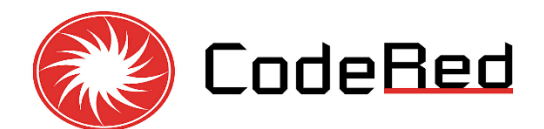

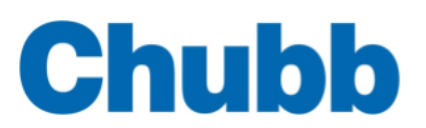

## **FIRE ALARM MONITORING SERVICES**

**TEST MODE**

## **To disable communication to DFES Communication Centre**

**Step 1:** Place the iButton onto the reader for 3-4 **Step 2:** Display will show Testmode seconds. 240m

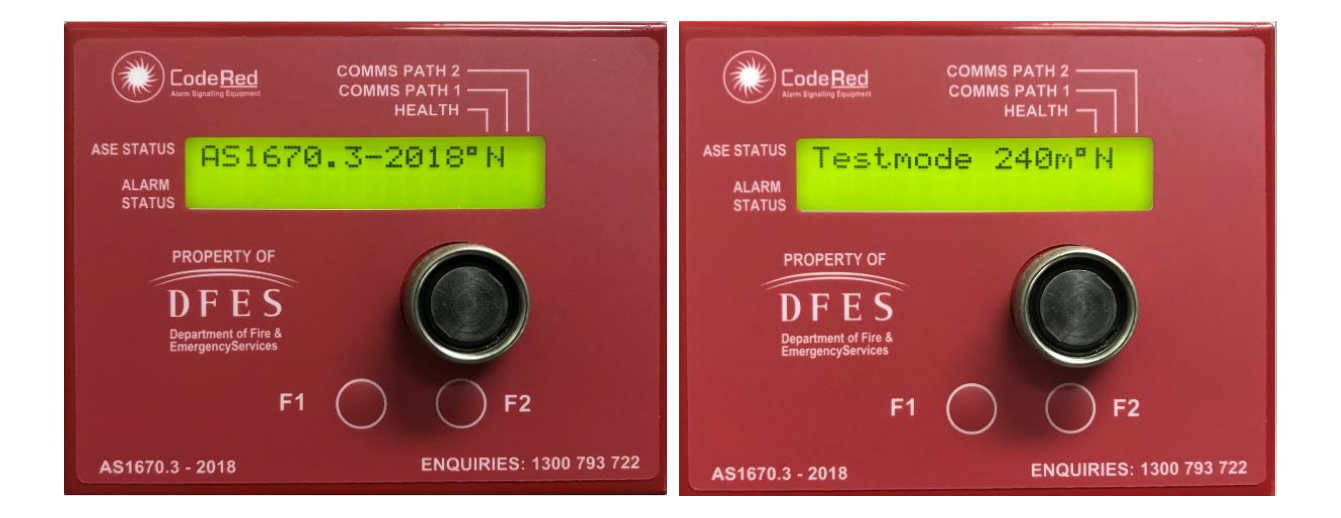

**The ASE will automatically exit Test Mode 4 hours after entering Test mode, unless manually returned to normal mode 'AS1670.3-2018'**

F1 – Not in Use Comms Path 2 – Not in Use

## **RETURNING THE ASE BACK TO NORMAL MODE To enable communication with DFES Communication Centre**

- 1. Reset all Alarms on the Fire Indicator Panel (FIP).
- 2. Press the F2 button for 1-2 seconds on the ASE to clear "ALARM STATUS" Alarms that are in the ASE memory.
- 3. Place the iButton on the reader for 3-4 seconds to change the ASE from the Test Mode to the Normal Mode "AS1670.3-2018".

**Removing the ASE from the Test Mode with active Alarms will call the Fire Brigade!**

FOR ASSISTANCE PLEASE CONTACT FIRE ALARM MONITORING SERVICES 24/7 ON: **1300 793 722**